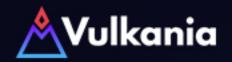

## **TUTORIAL**

## Initialize the /dashboard command

- 1 Open Telegram
- 2 Search for the user @vulkania\_bot\* and add it to your group

  \* Make sure you only add the bot with the username @vulkania\_bot, others are imposters!)
- Go to your Group and make @vulkania\_bot admin of the group. Grant it all admin rights as shown
- 4 Configure the bot by adding this message on your group: /set TICKER

  Replace TICKER by your token ticker. Ex: /set VLK
- That's it!

  Now anyone can call up your Vulkania dashboard using /dashboard in that channel